# DESCRIPTION

Based on the driving conditions, the ECM regulates the volume of exhaust gas that is recirculated to the engine's combustion chambers and thus lowers the combustion temperature to reduce NOx emissions. The ECM monitors signals such as engine speed, coolant temperature, electric load, and vehicle speed. When the EGR permission conditions are fulfilled, the ECM controls the opening of the EGR valve linearly through signals to the EGR step motor.

| DTC<br>No. | DTC Detection Condition                                                                                                    | Trouble Area                                                                                                    |
|------------|----------------------------------------------------------------------------------------------------|----------------------------------------------------------------------------------------------------|
| P0401      | Change in intake manifold pressure is small when the EGR value is<br>opened and closed during idle fuel cut operation.<br>(2 trip detection logic) | <ul> <li>EGR valve assembly</li> <li>EGR passage</li> <li>EGR with cooler pipe sub-<br/>assembly</li> <li>Manifold absolute pressure<br/>sensor</li> <li>ECM</li> </ul> |

# **MONITOR DESCRIPTION**

The ECM monitors the pressure inside the intake manifold while opening and closing the EGR valve during fuel cut operation. If there is no change in the manifold absolute pressure sensor value, the ECM interprets this as a malfunction in the EGR valve assembly, illuminates the MIL and stores the DTC (2 trip detection logic).

# **MONITOR STRATEGY**

| Related DTC                             | P0401: EGR valve high flow rate / low flow rate         |
|-----------------------------------------|---------------------------------------------------------|
| Required sensors / components (Main)    | EGR valve assembly, manifold absolute pressure sensor   |
| Required sensors / components (Related) | Engine coolant temperature sensor, vehicle speed sensor |
| Frequency of operation                  | Continuous                                              |
| Duration                                | 3 seconds                                               |
| MIL operation                           | 2 driving cycles                                        |
| Sequence of operation                   | None                                                    |

# **TYPICAL ENABLING CONDITIONS**

| Monitor runs whenever following DTCs are not present None |                            |
|-----------------------------------------------------------|----------------------------|
| Time after engine started                                 | 3 seconds or more          |
| Time after engine fuel cut                                | 2000 msec or more          |
| Engine speed                                              | 950 to 1600 rpm            |
| Vehicle speed                                             | 12.5 mph (20 km/h) or more |

| Engine speed change                                         | -20 to 20 rpm        |
|-------------------------------------------------------------|----------------------|
| Time after engine load becomes stable (HVAC, Brake, Lockup) | More than 1.2 sec    |
| Engine coolant temperature                                  | 70°C (158°F) or more |
| Battery voltage                                             | 11 V or more         |
| Intake air temperature                                      | -10°C (14°F) or more |
| Atmospheric pressure                                        | 76 kPa or more       |

# **TYPICAL MALFUNCTION THRESHOLDS**

| Manifold pressure change | Less than 1.0 kPa |
|--------------------------|-------------------|
| At engine speed          | 1050 rpm          |

# **CONFIRMATION DRIVING PATTERN**

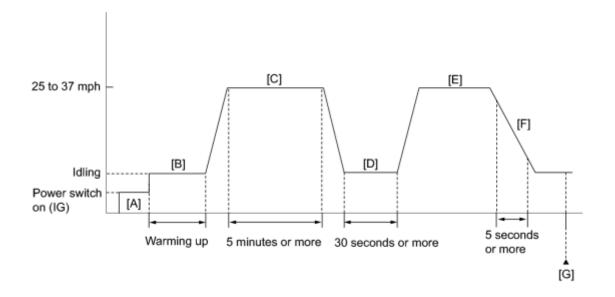

- 1. Connect the Techstream to the DLC3.
- 2. Turn the power switch on (IG) and turn the Techstream on.
- 3. Clear the DTCs (even if no DTCs are stored, perform the clear DTC procedure)
- 4. Turn the power switch off and wait for 30 seconds.
- 5. Turn the power switch on (IG) and turn the Techstream on [A].
- 6. Put the engine in inspection mode .
- 7. Start the engine and warm it up until the engine coolant temperature reaches 70°C (158°F) or more [B].

HINT:

The A/C switch and all accessory switches should be off and shift lever in P or N.

- 8. Drive the vehicle at 25 to 37 mph (40 to 60 km/h) for 5 minutes or more [C].
- 9. Idle the engine for 30 seconds or more [D].

- 10. Accelerate the vehicle to 25 to 37 mph (40 to 60 km/h) with the shift lever in B [E].
- 11. Perform fuel cut operation for 5 seconds or more, with the accelerator pedal fully released [F].

CAUTION:

When performing the confirmation driving pattern, obey all speed limits and traffic laws.

HINT:

When fuel cut is operating "Idle Fuel Cut" in Data List is ON.

- 12. Enter the following menus: Powertrain / Engine and ECT / Monitor / Exhaust Gas Recirculation/VVT / Status2 [G].
- 13. Check that the Exhaust Gas Recirculation/VVT / Status2 monitor is Complete.

### HINT:

If the monitor is Incomplete, perform the driving pattern again.

- 14. Enter the following menus: Powertrain / Engine and ECT / Monitor / Exhaust Gas Recirculation/VVT/Details.
- 15. Check the Details (EGR FLOW INSUFFICIENCY).

### HINT:

Make sure that the value is between MIN and MAX.

- 16. If the monitor is still Incomplete, perform the following procedure.
- 17. Enter the following menus: Powertrain / Engine and ECT / Trouble Codes / Pending.
- 18. Read Pending DTCs.
- 19. If a pending DTC is output, the system is malfunctioning,

HINT:

If a pending DTC is not output, perform the following procedure.

- 20. Enter the following menus: Power train / Engine and ECT / Utility / All Readiness.
- 21. Input the DTC: P0401.
- 22. Check the DTC judgment result.

| Techstream<br>Display | Description                                                         |
|-----------------------|---------------------------------------------------------------------|
| NORMAL                | <ul> <li>DTC judgment completed</li> <li>System normal</li> </ul>   |
| ABNORMAL              | <ul> <li>DTC judgment completed</li> <li>System abnormal</li> </ul> |
| INCOMPLETE            | <ul> <li>DTC judgment not completed</li> </ul>                      |

| Techstream<br>Display | Description                                                                                                    |
|-----------------------|----------------------------------------------------------------------------------------------------|
|                       | • Perform driving pattern after confirming DTC enabling conditions                                                                               |
| UNKNOWN               | <ul> <li>Unable to perform DTC judgment</li> <li>Number of DTCs which do not fulfill DTC preconditions has reached ECU's memory limit</li> </ul> |

# HINT:

- If the judgment result shows ABNORMAL, the system has a malfunction.
- If the judgement result shows NORMAL, the system is normal.
- If the DTC judgment result is INCOMPLETE or UNKNOWN and no pending DTC is output, accelerate the vehicle again at 25 to 37 mph (40 to 60 km/h) with the shift lever in B, perform fuel cut operation for 5 seconds or more with the accelerator pedal fully released, and check the DTC judgment result.
- 23. If the test result is INCOMPLETE or UNKNOWN and no pending DTC is output, perform a universal trip and check for permanent DTCs

# HINT:

- If a permanent DTC is output, the system is malfunctioning.
- If no permanent DTC is output, the system is normal.

# **INSPECTION PROCEDURE**

## HINT:

- By using the Control the EGR Step Position Active Test, the operation of the EGR valve can be checked.
- When the engine is idling steadily with the EGR valve fully closed, if the EGR valve is normal and it is opened using the Active Test, the Data List value changes as follows.

| Data List       | Change in Data List when Number of Steps is Increased Using Control the EGR Step<br>Position Active Test |  |
|-----------------|----------------------------------------------------------------------------------------------------|--|
| Engine<br>Speed | Idle becomes rough                                                                                       |  |
| MAP             | Pressure rises                                                                                           |  |

• Read freeze frame data using the Techstream. The ECM records vehicle and driving condition information as freeze frame data the moment a DTC is stored. When troubleshooting, freeze frame data can help determine if the vehicle was moving or stationary, if the engine was warmed up or not, if the air fuel ratio was lean or rich, and other data from the time the malfunction occurred.

# PROCEDURE

## 1. CHECK ANY OTHER DTCS OUTPUT (IN ADDITION TO P0401)

(a) Connect the Techstream to the DLC3.

- (b) Turn the power switch on (IG).
- (c) Turn the Techstream on.
- (d) Enter the following menus: Powertrain / Engine and ECT / Trouble Codes.

(e) Read the DTC.

Result:

А

| Result                              | Proceed to |
|-------------------------------------|------------|
| DTC P0401 is output                 | A          |
| DTC P0401 and other DTCs are output | В          |

#### B GO TO DTC CHART

## 2. PERFORM ACTIVE TEST USING TECHSTREAM (CONTROL THE EGR STEP POSITION)

- (a) Connect the Techstream to the DLC3.
- (b) Turn the power switch on (IG).
- (c) Turn the Techstream on.
- (d) Put the engine in inspection mode
- (e) Start the engine and warm it up until the engine coolant temperature reaches 75°C (167°F) or more.

HINT:

The A/C switch and all accessory switches should be off and shift lever in P or N.

(f) Enter the following menus: Powertrain / Engine and ECT / Active Test / Control the EGR Step Position.

(g) Confirm the Throttle Idle Position is ON and check the engine idling condition and MAP values in the Data List while performing the Active Test.

HINT:

- Do not leave the EGR valve open for 10 seconds or more during the Active Test.
- Be sure to return the EGR valve to step 0 when the Active Test is completed.
- Do not open the EGR valve 30 steps or more during the Active Test.

OK:

MAP and idling condition change in response to EGR step position as follows.

### Standard:

|                                                                                                | EGR Step Position (Active Test) |                                                                                    |
|------------------------------------------------------------------------------------------------|---------------------------------|------------------------------------------------------------------------------------|
| -                                                                                              | 0 Steps                         | 0 to 30 Steps                                                                      |
| Idling condition                                                                               | Steady<br>idling                | Idling changes from steady to rough idling or engine stalls                        |
| MAP<br>(Data List) MAP value is at least +10 kPa (75 mmHg) higher than when EGR valv<br>closed |                                 | MAP value is at least +10 kPa (75 mmHg) higher than when EGR value is fully closed |

### HINT:

During Active Test, if the idling condition does not change in response to EGR step position, then there is probably a malfunction in the EGR valve.

#### Result:

| Result                    | Proceed to |
|---------------------------|------------|
| Outside of standard range | A          |
| Within standard range     | В          |

## NG <u>REPLACE EGR VALVE ASSEMBLY</u>

# OK

## 3. INSPECT EGR VALVE ASSEMBLY

(a) Check if the EGR valve are clogged with deposits.

(b) Check if the EGR valve is closed.

OK:

EGR valve is closed and no deposits.

Result:

А

| Result | Proceed to |
|--------|------------|
| NG     | A          |
| ОК     | В          |

# B CHECK FOR DEPOSIT (INTAKE PORT TO EGR VALVE ASSEMBLY)

# 4. REPLACE EGR VALVE ASSEMBLY

(a) Replace the EGR valve assembly

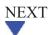

# 5. CHECK FOR DEPOSIT (INTAKE PORT TO EGR VALVE ASSEMBLY)

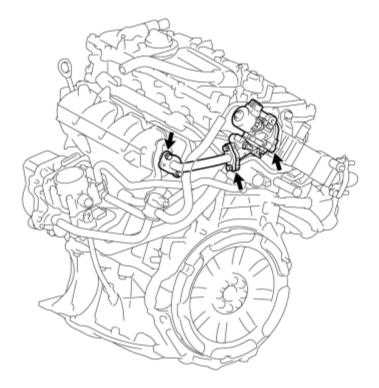

#### Ρ

- (a) Check for exhaust leaks at each connection point.
- (b) Check for cracks, damage, and clogs in the pipes between the intake manifold and the EGR valve assembly.
- (c) This check may require the removal of components.
- (d) Check if there is a built-up of deposits in the EGR valve of pipes.

OK:

No deposits.

NG REPAIR OR REPLACE MALFUNCTIONING PARTS, COMPONENT AND AREA OK

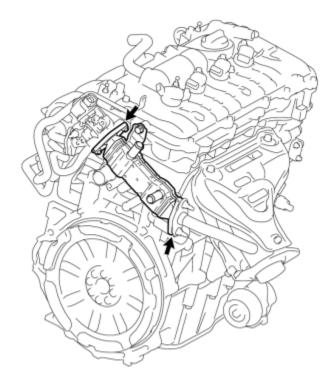

#### Ρ

(a) Check for exhaust leaks at each connection point.

(b) Check for cracks, damage, and clogs in the pipes between the exhaust manifold sub-assembly and the EGR valve assembly.

(c) This check may require the removal of components.

(d) Check if there is a built-up of deposits in the EGR valve of pipes.

OK:

No deposits.

NG REPAIR OR REPLACE MALFUNCTIONING PARTS, COMPONENT AND AREA OK

#### 7. INSPECT EGR WITH COOLER PIPE SUB-ASSEMBLY

(a) Check for blockage of the EGR with cooler pipe sub-assembly.

#### NG REPAIR OR REPLACE EGR WITH COOLER PIPE SUB-ASSEMBLY

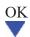

### 8. READ VALUE USING TECHSTREAM (MANIFOLD ABSOLUTE PRESSURE SENSOR)

- (a) Connect the Techstream to the DLC3.
- (b) Turn the power switch on (IG).
- (c) Turn the Techstream on.
- (d) Enter the following menus: Powertrain / Engine and ECT / Data List / MAP.
- (e) Read the MAP value.

Standard:

| Switch Condition     | Techstream Display              |
|----------------------|---------------------------------|
| Power switch on (IG) | 80 to 110 kPa (600 to 825 mmHg) |

(f) Put the engine in inspection mode

(g) Start the engine and warm it up until the engine coolant temperature reaches 75°C (167°F) or more.

(h) Enter the following menus: Powertrain / Engine and ECT / Data List / MAP.

(i) Read the MAP value when idling the engine with the A/C switch and all accessory switches should be off and shift lever in P or N.

Standard:

| Engine Condition | Techstream Display          |
|------------------|-----------------------------|
| Idling           | Less than 80 kPa (600 mmHg) |

Result:

| Result               |                  | Proceed to               |  |
|----------------------|------------------|--------------------------|--|
| NG                   | A                |                          |  |
| ОК                   | В                |                          |  |
| B CONFIRM WHETHER MA | LFUNCTION HAS BE | EN SUCCESSFULLY REPAIRED |  |
| A                    |                  |                          |  |
|                      |                  |                          |  |
| 9. CHECK INTAKE SYST |                  |                          |  |

(a) Check the intake system for vacuum leaks

OK:

No leaks in intake system.

# NG REPAIR OR REPLACE INTAKE SYSTEM

10. REPLACE MANIFOLD ABSOLUTE PRESSURE SENSOR

(a) Replace the manifold absolute pressure sensor

# NEXT

OK

# 11. CONFIRM WHETHER MALFUNCTION HAS BEEN SUCCESSFULLY REPAIRED

- (a) Connect the Techstream to the DLC3.
- (b) Turn the power switch on (IG).
- (c) Turn the Techstream on.
- (d) Clear the DTC
- (e) Turn the power switch off and wait for 30 seconds.
- (f) Turn the power switch on (IG) and turn the Techstream on.
- (g) Put the engine in inspection mode
- (h) Start the engine and warm it up until the engine coolant temperature reaches 70°C (158°F) or more.

HINT:

The A/C switch and all accessory switches should be off and shift lever in P or N.

(i) Drive the vehicle at 25 to 37 mph (40 to 60 km/h) with the shift lever in B.

CAUTION:

Strictly observe speed limits and traffic laws when performing the confirmation drive pattern.

(j) Perform fuel cut operation for 5 seconds or more with the accelerator pedal fully released.

HINT:

If the deceleration was not completed, perform the Confirmation Driving Pattern again.

- (k) Enter the following menus: Powertrain / Engine and ECT / Trouble Codes / Pending.
- (1) Read Pending DTC.

(m) If the pending DTC is output, the system is malfunctioning.

HINT:

If a pending DTC is not output, perform the following procedure.

(n) Enter the following menus: Powertrain / Engine and ECT / Utility / All Readiness.

(o) Input the DTC: P0401.

(p) Check the DTC judgment result.

| Techstream<br>Display | Description                                                                                                    |
|-----------------------|----------------------------------------------------------------------------------------------------|
| NORMAL                | <ul><li>DTC judgment completed</li><li>System normal</li></ul>                                                                                   |
| ABNORMAL              | <ul><li>DTC judgment completed</li><li>System abnormal</li></ul>                                                                                 |
| INCOMPLETE            | <ul> <li>DTC judgment not completed</li> <li>Perform driving pattern after confirming DTC enabling conditions</li> </ul>                         |
| UNKNOWN               | <ul> <li>Unable to perform DTC judgment</li> <li>Number of DTCs which do not fulfill DTC preconditions has reached ECU's memory limit</li> </ul> |

## HINT:

If the pending DTC is not output and the DTC judgment result is INCOMPLETE or UNKNOWN, drive the vehicle again at 25 to 37 mph (40 to 60 km/h) with the shift lever in B, perform fuel cut operation for 5 seconds or more with the accelerator pedal fully released, and check the DTC judgment result.

NEXT